## **LAMPIRAN**

1. Melakukan Login dengan menginputkan username dan password

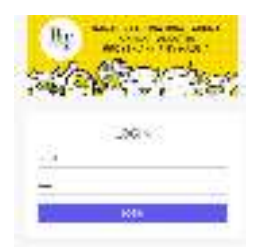

2. Pada menu beranda menampilkan pilihan menu Anggota, Kegiatan, Kas

Masuk, Kas Keluar, dan Laporan

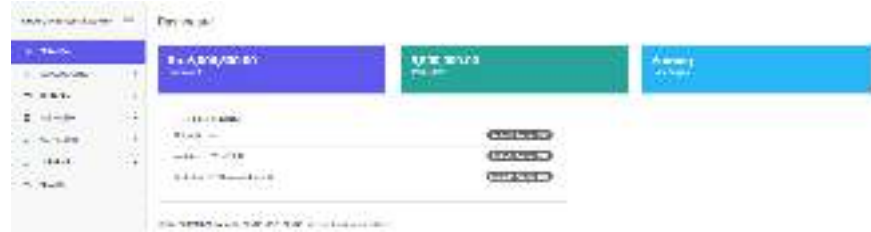

3. Admin menambahkan anggota sebagai entitas untuk menginputkan kas masuk, sebagai contoh Sony sebagai "Ketua"

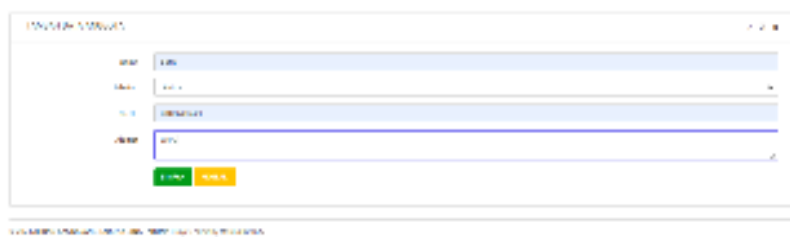

4. Lalu akan ditampilkan pada menu Lihat Data Anggota seperti berikut ini :

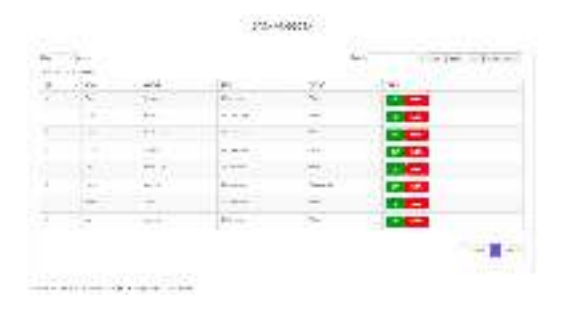

5.Untuk menginputkan data kas masuk pada setiap anggota pilih menu tambah kas masuk

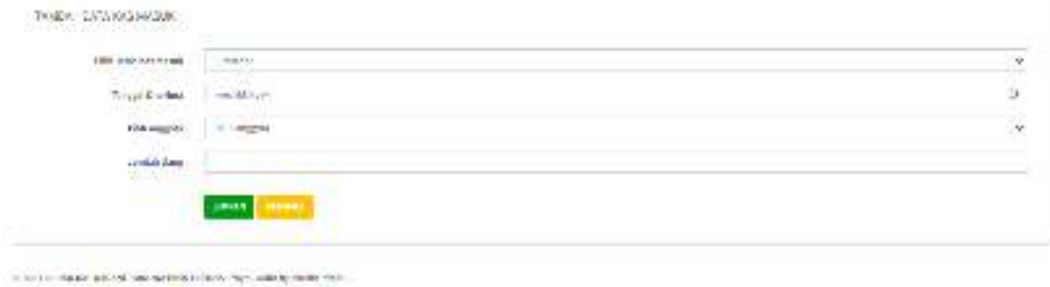

6.Input sesuai permintaan pada form, lalu setelah klik tombol simpan data akan tersimpan pada menu lihat kas masuk

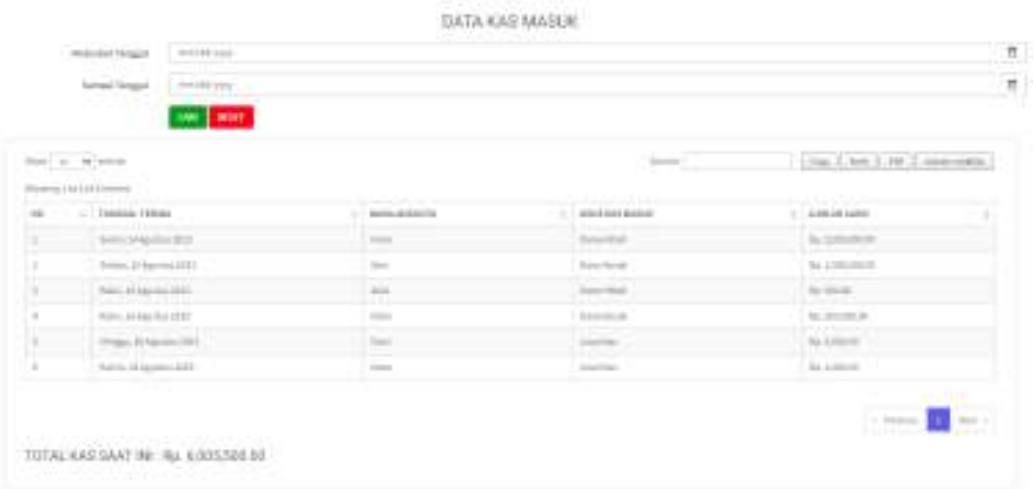

7.Untuk Kas Keluar, kita menginputkan data kegiatan terlebih dahulu pada form berikut.

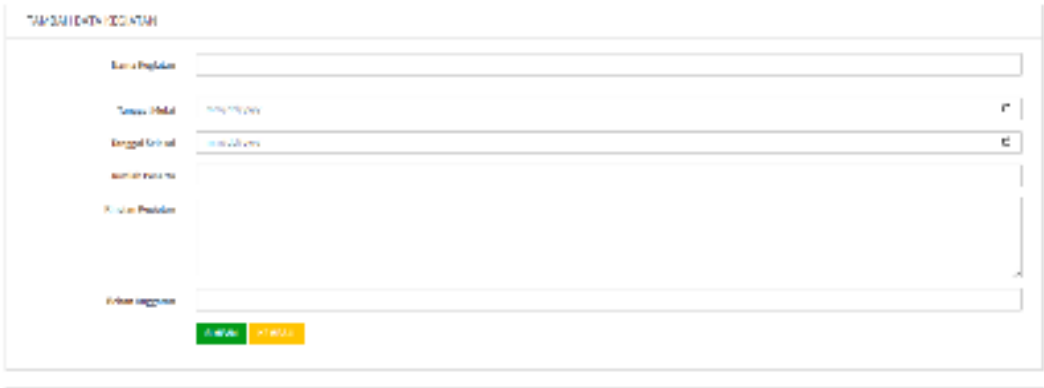

 $\hat{\mathbf{c}}$  , the parameter state and the first state of the state  $\hat{\mathbf{c}}$  ,  $\hat{\mathbf{c}}$  , and the  $\hat{\mathbf{c}}$ 

8.Selanjutnya data kegiatan akan muncul seperti pada tampilan dibawah.

| 16 C           | HARVESTER A                       | TUMOUR DESTRI                                    | <b>Jacks</b><br>HIGH's | 600116                                                                  | WM-11<br>PERMIT | 1,033        |
|----------------|-----------------------------------|--------------------------------------------------|------------------------|-------------------------------------------------------------------------|-----------------|--------------|
| u              | In a F-T-Th                       | funks (From as 20112-6 funns of Austrian<br>sur. | 'si                    | anderfere has a la secolata phone tambément la conde codesir.<br>A.L.C. | 10020201        | $\lambda$    |
| $\Box$         | Balanch P.C.<br>from the last 19. | Salas Photo: INDEX Con Dimas.<br><b>MA</b>       | $-10$                  | Personal Batter Bank, 1963; (Bene - Pankaso, See May                    | 1002058         | $\sim$ $\mu$ |
| $\overline{1}$ | The Branch                        | Tab. 227 pain 2021; 1284; 127 pain:<br>W.        |                        | this child to the last death contain-<br><b>Charles All Ma</b>          | 1002030         | dollar.      |

 $\sim$  0.000 matches of the contrast operators are much

## Selanjutnya input data kas keluar

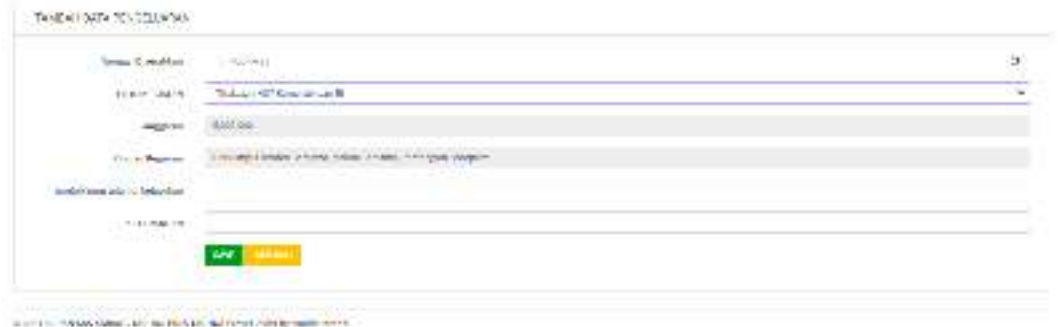

9.Data kas keluar akan tersimpan pada menu lihat data kas keluar seperti berikut ini.

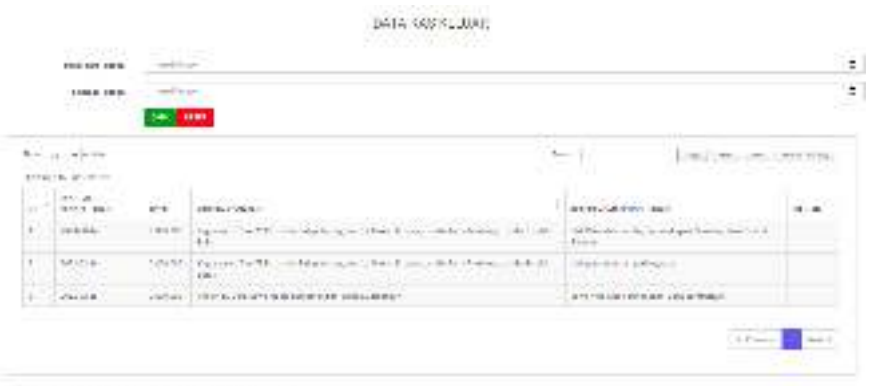

Las any care of the members of a product

10.Kemudian data kas masuk dan kas keluar tadi akan terhimpun pada data buku kas besar. Berikut tampilannya

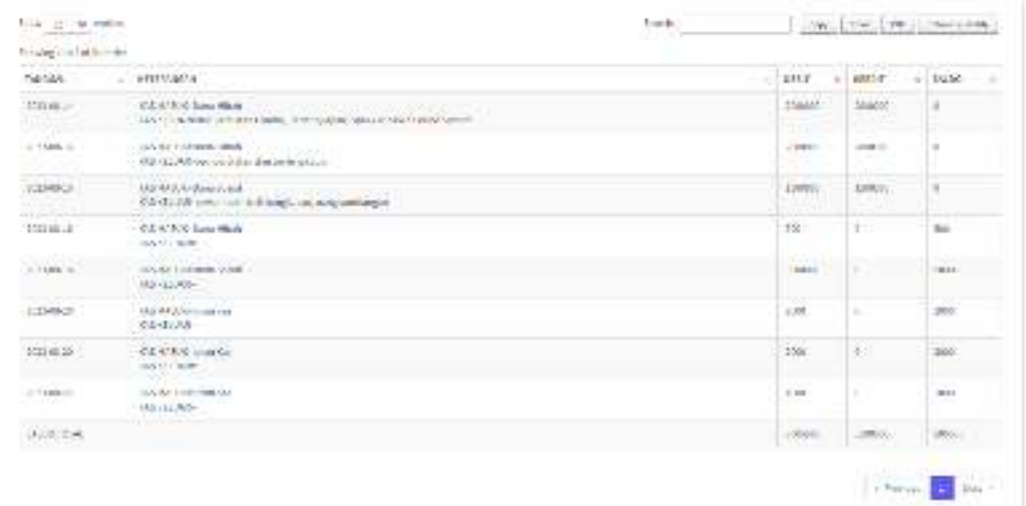

DATA LAPORAN BUKU BEGAR KARANG TARUNA BINA TARUNA